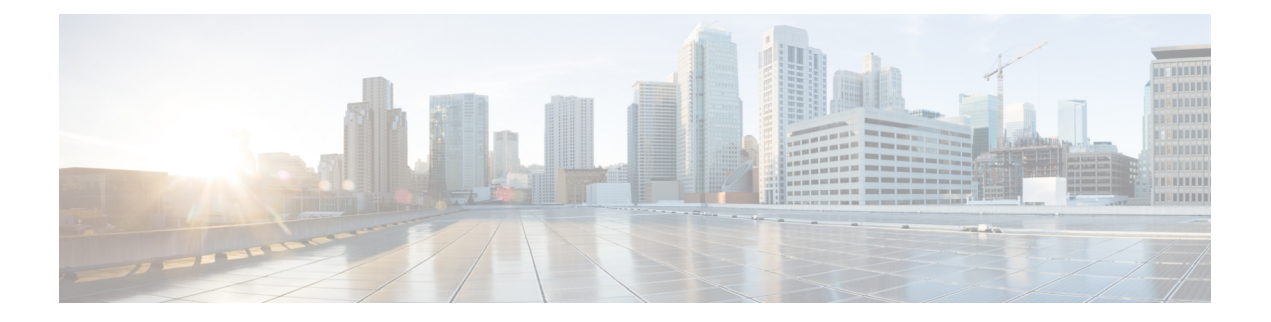

## 展開前

セキュリティ分析とロギング(オンプレミス)を展開する前に、『Getting Started with [Security](https://www.cisco.com/c/en/us/support/security/security-analytics-logging/series.html) [Analytics](https://www.cisco.com/c/en/us/support/security/security-analytics-logging/series.html) and Logging Guide』および『Security Analytics and Logging On [Premises:](https://www.cisco.com/c/en/us/support/security/security-analytics-logging/series.html) Firewall Event [Integration](https://www.cisco.com/c/en/us/support/security/security-analytics-logging/series.html) Guide』を確認してください。

Ú

- 重要 スタンドアロンのアプライアンス(単一ノード)としての マネージャ でのアプリケーション のインストール、または Cisco Secure Network Analytics フローコレクタ NetFlow と 3 つの デー タノード(マルチノード)を管理するマネージャのインストールがサポートされています。3 つのデータノードを管理せずに1つ以上のフローコレクタを管理する場合は、マネージャにア プリケーションをインストールすることはできません。
	- [バージョンの互換性](#page-0-0) (1 ページ)
	- [ソフトウェアのダウンロード](#page-5-0) (6 ページ)
	- [サードパーティ製アプリケーション](#page-5-1) (6 ページ)
	- [ブラウザ](#page-5-2) (6 ページ)

## <span id="page-0-0"></span>バージョンの互換性

次の表に、セキュリティ分析とロギング(オンプレミス)の展開でファイアウォールのイベン トデータの保存に Secure Network Analytics の使用が必要なソリューションのコンポーネントの 概要を示します。

ファイアウォール アプライアンス

次のファイアウォール アプライアンスを展開できます。

ま

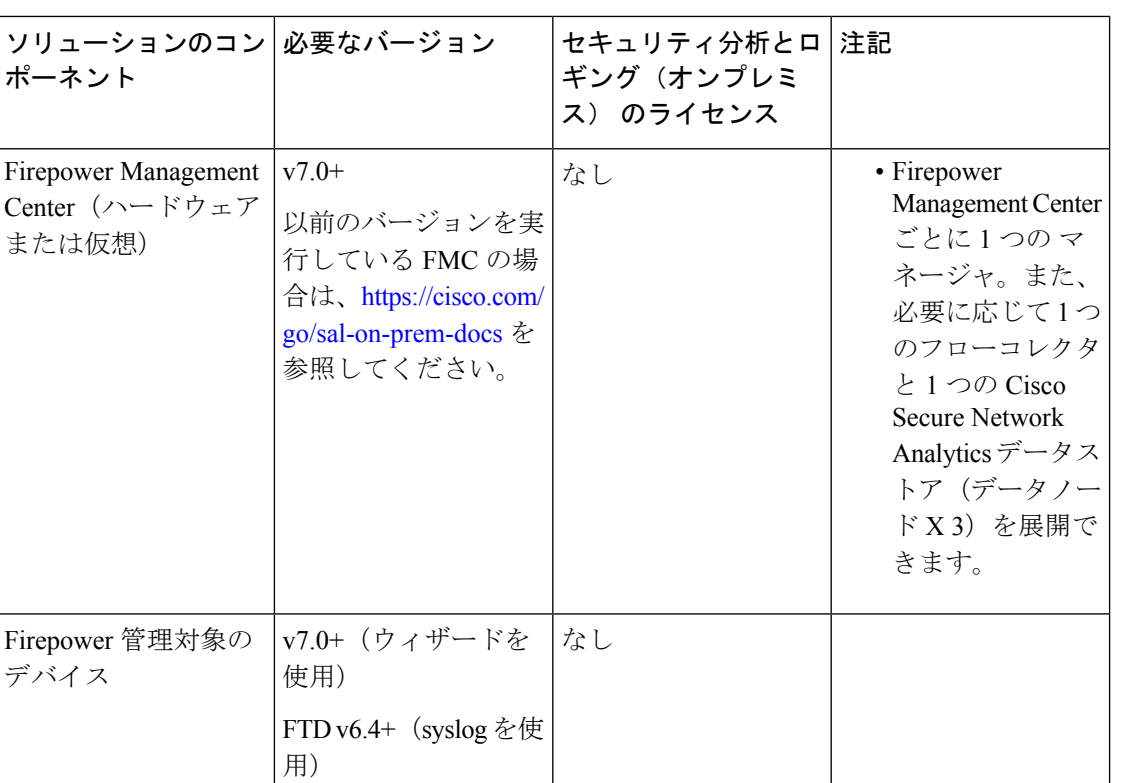

**Secure Network Analytics** アプライアンス

Secure Network Analytics の展開には次のオプションがあります。

NGIPS v6.4

- 単一ノード:マネージャのみを展開してイベントを取り込んで保存したり、イベントを確 認および照会します。
- マルチノード:フローコレクタを展開してイベントを取り込み、データストアを展開して イベントを保存し、マネージャ を展開してイベントを確認および照会します。

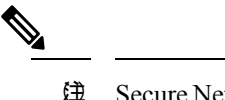

 $\oplus$  Secure Network Analytics ハードウェアと Secure Network Analytics VE アプライアンスを混在させて展開するこ とはできません。

**2**

 $\mathbf{l}$ 

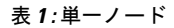

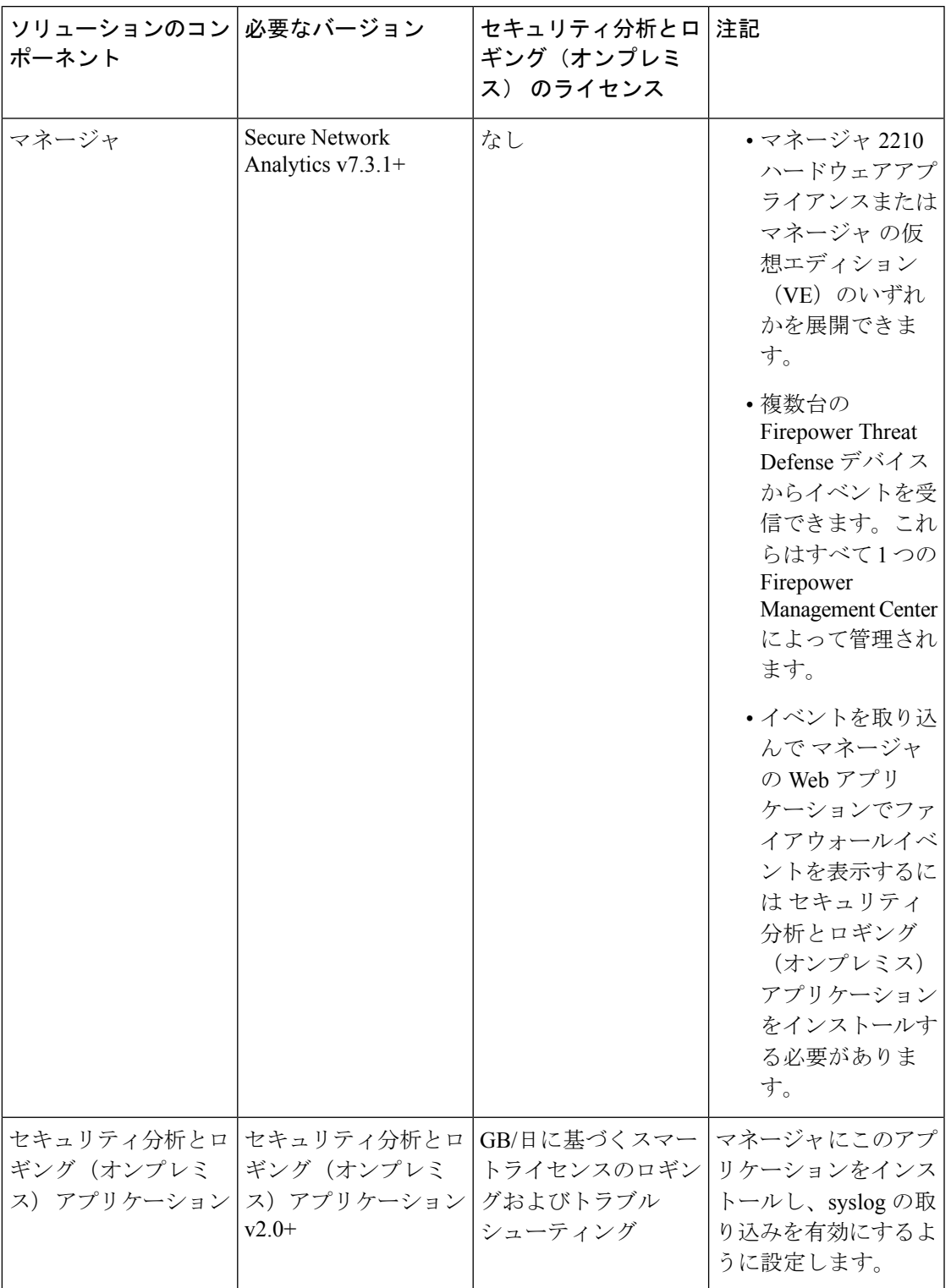

 $\overline{\phantom{a}}$ 

 $\mathbf l$ 

#### 表 **2 :** マルチノード

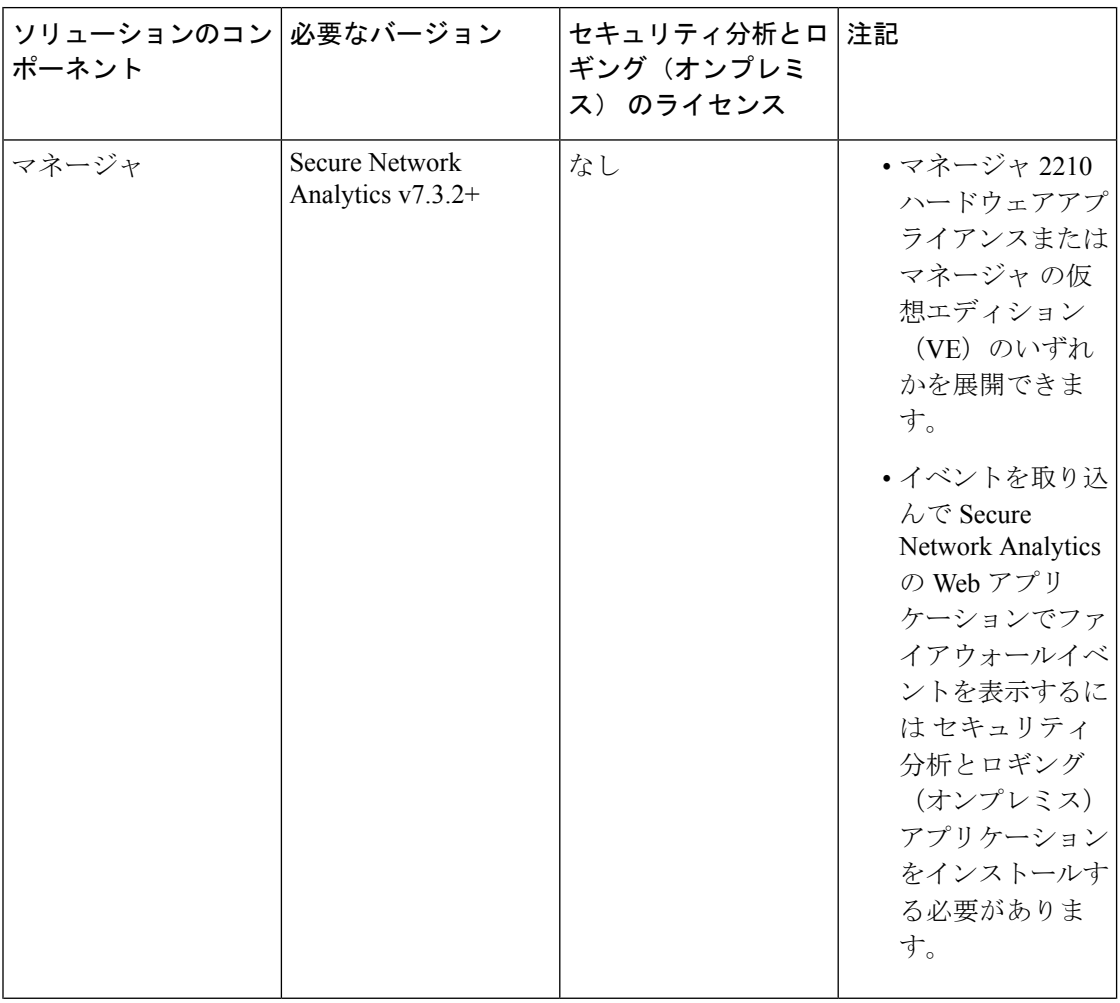

ı

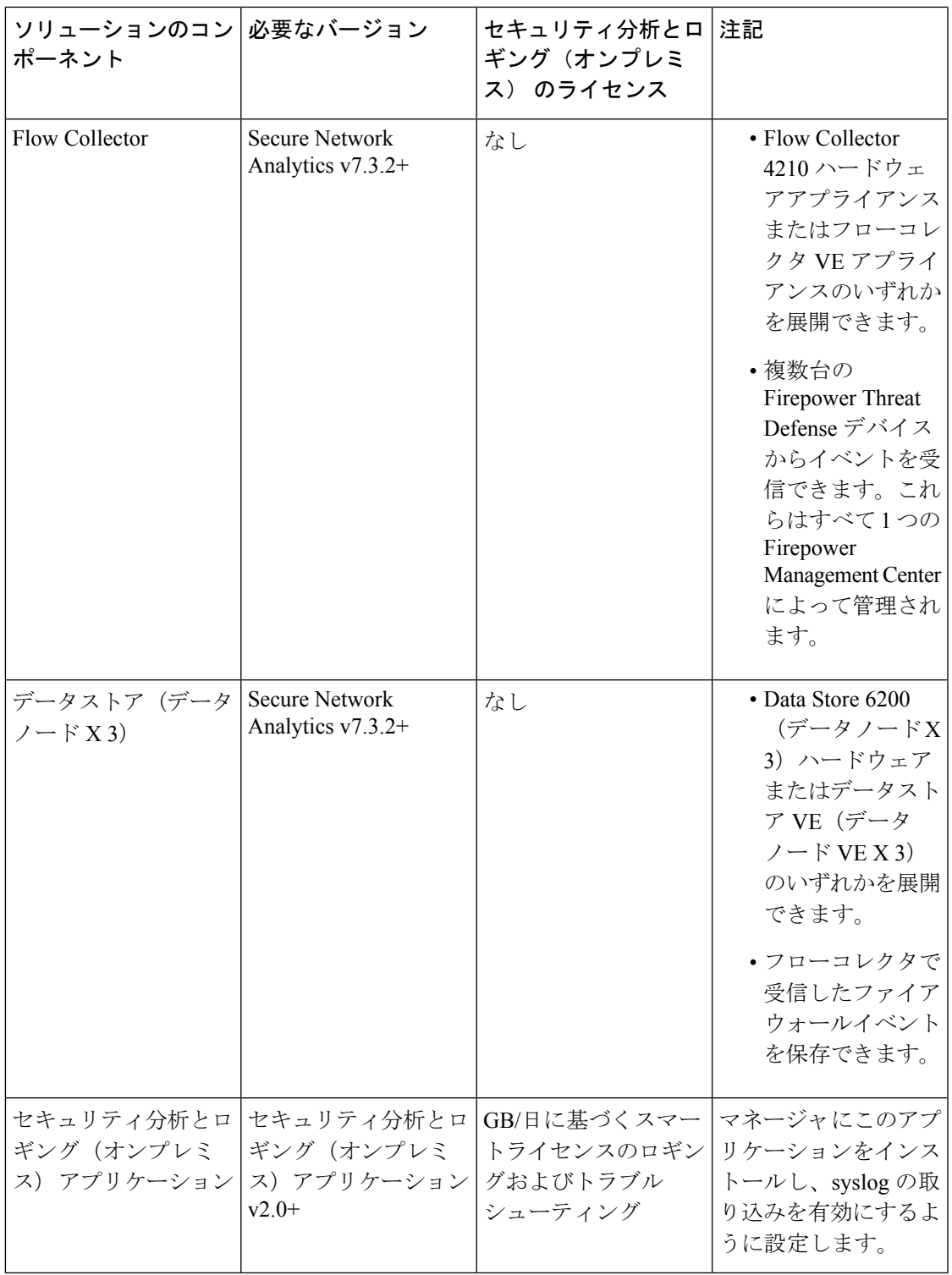

これらのコンポーネントに加えて、すべてのアプライアンスが NTP を使用して時刻を同期で きることを確認する必要があります。

Firepower または Secure Network Analytics アプライアンスのコンソールにリモートでアクセス する場合は、SSH 経由のアクセスを有効にできます。

## <span id="page-5-0"></span>ソフトウェアのダウンロード

次の点に注意してください。

- パッチ:アップグレードする前に、アプライアンスに最新のロールアップパッチをインス トールしていることを確認してください。Cisco Software Central (<https://software.cisco.com>) の Cisco スマートアカウントからファイルをダウンロードできます。
- ファイルのダウンロード:
- **1.** <https://software.cisco.com> で Cisco スマートアカウントにログインするか、管理者にお 問い合わせください。
- **2.** [ダウンロードとアップグレード(Download andUpgrade)]セクションで、[ソフトウェ アのダウンロード(Software Download)] を選択します。
- **3.** [セキュリティ (Security) ] > [Network Visibility and Segmentation (ネットワークの可視 性とセグメンテーション) ] > [Secure Analytics (Stealthwatch) ] > [Secure Network] Analytics仮想マネージャ(Secure Network Analytics Virtual Manager)] > [アプリケー ション - Security Analytics and Loggingオンプレミス (App - Security Analytics and Logging On Prem) 1を選択します。
- **4.** Security Analytics and Logging オンプレミス アプリケーション ファイル app-smc-sal-2.0.2.swu をダウンロードします。

# <span id="page-5-2"></span><span id="page-5-1"></span>サードパーティ製アプリケーション

アプライアンスへのサードパーティ製アプリケーションのインストールはサポートしていませ  $h_{\circ}$ 

# ブラウザ

Firepower と Secure Network Analytics は、Google Chrome および Mozilla Firefox の最新バージョ ンをサポートしています。